# **Web 3 – HTML et hyperliens**

**@** 000 BY NO SA

### **I - Code-source HTML et balise HTML**

### **I.1 CODE-SOURCE HTML** :

Il s'agit du texte envoyé par le serveur et reçu par votre navigateur Web. Il s'agit d'un texte très codifié comme vous pouvez le voir DOC 1.

#### **DOC 1 – Code-source de la page d'introduction** Γ

#### <h1>**INTRODUCTION AUX LIFNS HTML**</h1>

<a href="https://www.infoforall.fr/act/snt" title="1er exemple de lien" target="\_blank">**SNT de infoforall.fr**</a>

```
<a href="https://py-rates.fr/" target="_blank" title="2e exemple de lien">Py-
rates</a>
```
<a href="https://www.w3schools.com/html/default.asp" target="\_blank" title="Encore un exemple de lien">**W3School**</a>

Le code-source va être interprété par le navigateur qui va alors produire un affichage qui dépend des informations qu'il a su extraire du texte.

### **DOC 2 – Visuel produit par Firefox à partir du code source**

# **INTRODUCTION AUX LIENS HTML**

SNT de infoforall.fr Py-rates W3School

### **I.2 BALISE HTML** :

Le principe du HTML est de placer les informations à certains endroits spécifiques.

On utilise principalement des balises qui comportent trois parties (voir DOC 3) : \* une balise d'ouverture pour signaler qu'on va transmettre une informatique particulière (par exemple **<h1>** pour dire qu'on fournit un titre)

\* le contenu interne (le texte du titre)

\* une balise de fermeture **</h1>** pour signaler qu'on a finit de transmettre le contenu interne.

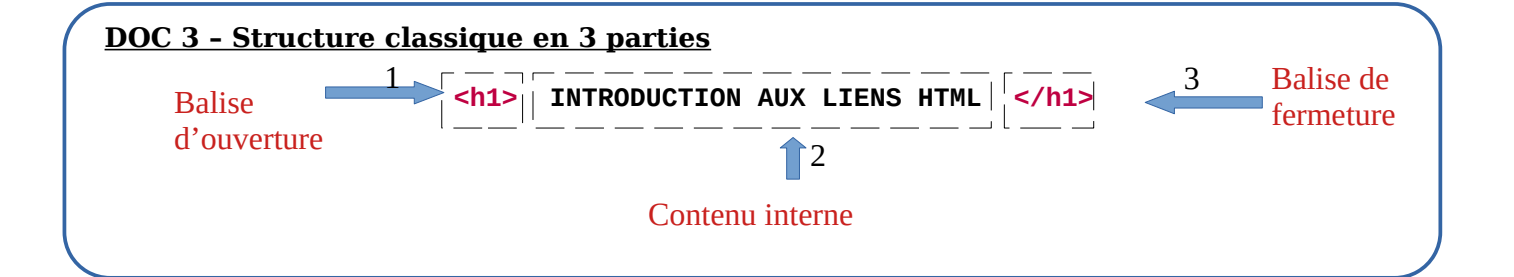

## **II - Balise a pour gérer les liens**

Cette balise nécessite de placer des informations à plusieurs endroits précis.

**A – Contenu interne** : ce qui va servir de lien.

**B – Attributs dans la balise d'ouverture** : nous allons placer les informations qui manquent pour créer le lien dans la balise d'ouverture. La codification est toujours la même : **<balise** attribut1="valeur1" attribut2="valeur2"**>**

Attention à ne pas oublier le **>** final.

**C – Attribut href** : on fournir l'URL du lien. Attention au respect de la syntaxe (href, égal, guillemet, URL, guillemet).

**D – Attribut title** : le texte qui s'affiche lorsqu'on laisse la souris statique au dessus du lien.

**E – Attribut target** : le texte qui s'affiche lorsqu'on laisse la souris statique au dessus du lien.

Voir DOC 4.

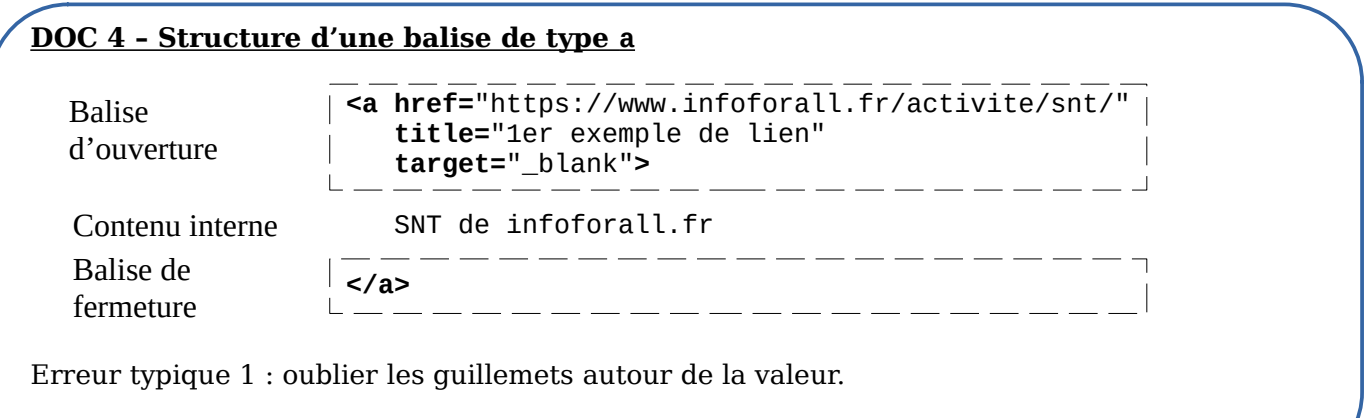

Erreur typique 2 : oublier de signaler la fin de la balise d'ouverture

# **Web 3 – HTML et hyperliens**

#### **DOC 1 – Code-source de la page d'introduction** Γ

#### <h1>**INTRODUCTION AUX LIENS HTML**</h1>

<a href="https://www.infoforall.fr/act/snt" title="1er exemple de lien" target="\_blank">**SNT de infoforall.fr**</a>

<a href="https://py-rates.fr/" target="\_blank" title="2e exemple de lien">**Pyrates**</a>

<a href="https://www.w3schools.com/html/default.asp" target="\_blank" title="Encore un exemple de lien">**W3School**</a>

# **DOC 2 – Visuel produit par Firefox à partir du code source INTRODUCTION AUX LIENS HTML**

SNT de infoforall.fr Py-rates W3School

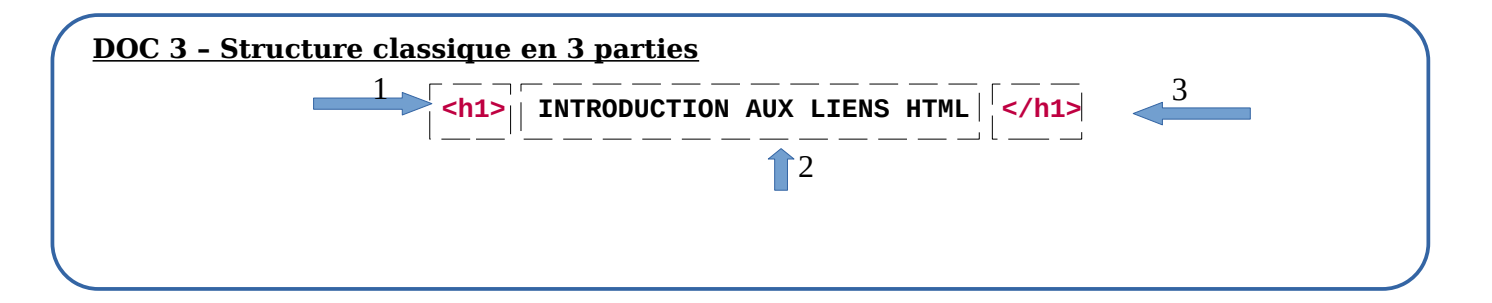

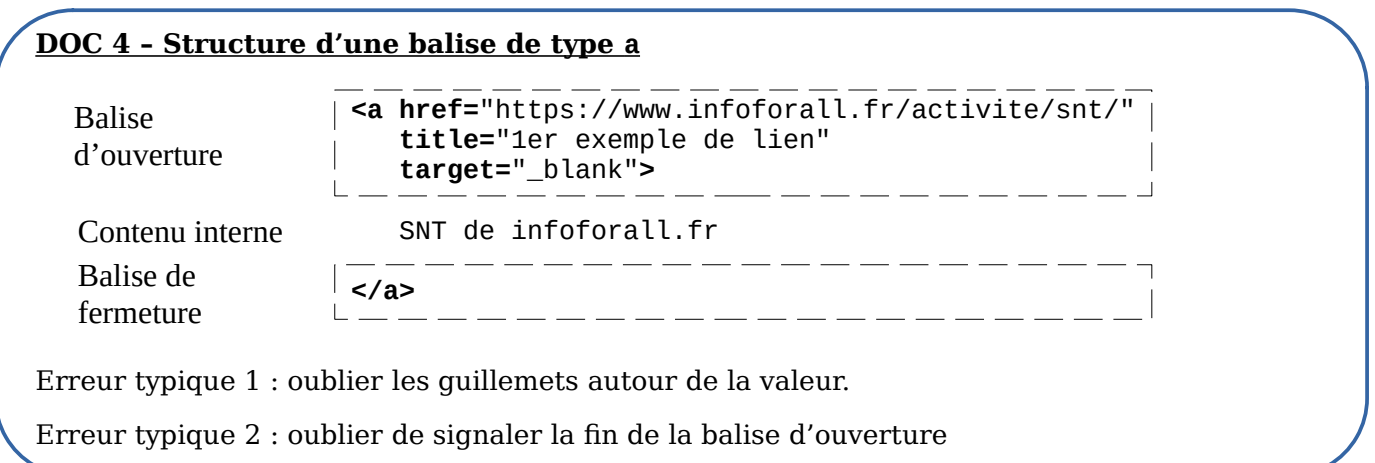

#### **Exercice 02°**

Quel est le nom de l'attribut qui permet de trouver l'URL de destination du lien ? Sur cet exemple, quelle est l'URL de destination ?

1  $\mathcal{P}$ <a href="https://fr.wikipedia.org/wiki/Langage\_de\_balisage" title="Langage de balisage">

- 
- 3 langage de balisage
- 4 </a>